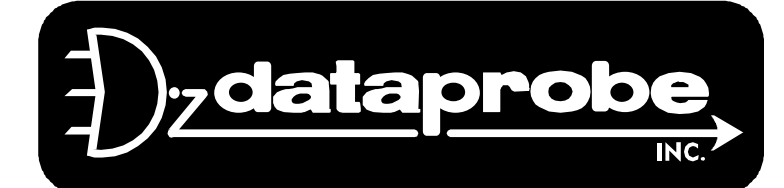

Tech Support Addendum

**iBoot Control Options**

## **This document has been created to assist iBoot owners with alternate control methods.**

The iBoot manual and other resources including this document are available here: http://dataprobe.com/power/iboottools.html

## **Controlling the iBoot with batch files or command line controls.**

The ibootctl.exe program has a command line interface that will allow the iBoot to be controlled through a batch file or other programs that can run a program based on some event. One such program would be Servers Alive. Download the application and save it to a directory that you can locate. The samples below will use c:\iboot. The commands and sample for use are as follows:

-a IP Address -w Password -p Port -c Command ON,OFF,QUERY,CYCLE -o Keep Open

The parameters are NOT case sensitive. There is NO space between the parameter and the value ex: This is good -a192.168.1.4. This is bad -a 192.168.1.4.

For example: if your iBoot is 192.168.1.4 and uses port 9100 and has a power control password of Power: open a command prompt ( DOS prompt) and change directory to c:\iboot Type in

c:\iboot>ibootctl.exe -a192.168.1.4 -wPower -p9100 –cON

This will make the iBoot turn on. You may notice the application open and then close.

Other uses:

You can add the same command to a batch file and run the batch file.

You can create a shortcut to the ibootrst program and edit the properties of the shortcut. (right click and go to properties)

add the "c:\iboot>ibootctl.exe -a192.168.1.4 -wPower -p9100 -cON" to the Target section of the properties.

REF: \misc\ iboot\_control\_V050302W.doc

*Technical Support Hotline: (201) 967-8788*

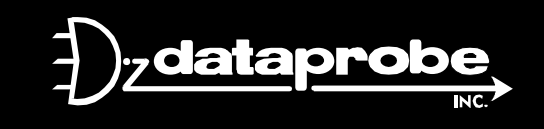

**11 Park Place / Paramus, New Jersey 07652 TEL: 201-967-9300 FAX: 201-967-9090** Website: www. dataprobe.com Email: tech@dataprobe.com

## **Controlling the iBoot with a PERL script.**

The following PERL script was written for the iBoot. and can be modified for your use.

```
#!/usr/local/bin/perl -w 
# Author Brian P. Barnes 7-17-2002 
# Copyright 2002 Polycom, Inc. 
# USAGE: sabre.iboot.pl [IP_Address_of_Iboot_device] <enter> 
use IO::Socket; 
$ibootip = "216.54.151.54"; # Default IP address of iBoot power strip. 
$ibootip = $ARGV[0] if(defined($ARGV[0])); # Override default? 
$ibootport = 80; # Port to address for TCP connection.
$pw = "PASS"; # Password to control iBoot. 
SCYCLE = "c"; # Command to cycle power.$s = IO::Socket::INET->new("$ibootip:$ibootport"); 
die "Failed to connect - $!\n" unless $s; 
print($s "\e$pw\e$CYCLE\r"); # Nuke it! 
close $s; # Tear down the socket connection.
```
## **Setting the IP address using ARP / Ping**

The following is a description of what the ibootrst application is doing to reset the ip number of your iBoot. You can use the ARP/Ping technique below without the reset utility to reset the ip number of your iBoot. This method is described in the manual, but is covered with more detail here.

To set the IP address using ARP, connect the ethernet connection to your network and apply power to iBoot. You may connect the cable directly to the iBoot as long as there is a solid link light on both the PC network card and the iBoot.

The IP address you are assigning to the iBoot must use the same network segment as the computer assigning the address. ARP does not work across routed or switched networks. (USE A HUB OR DIRECT CONNECT)

This means if your PC is 192.168.230.202 with a subnet mask of 255.255.255.0 the iBoot will need to be 192.168.230.xxx.

To set the IP address using ARP, the hardware (MAC) address of the iBoot must be known. This address is located on the bottom of the unit. The syntax for the MAC address is: nn-nn-nn-nn-nnnn

Windows (98 and Later)

1. Open a DOS window.

2. Type the following commands:

arp -a

 This will display the current arp cache of your PC. Check to see that there is no entry for the iBoot or the iP number intended for the iBoot.

arp -s <IP Address> <MAC Address>

 Where <IP Address> is the desired IP address (in dotted decimal) for the iBoot and the <MAC address> is the MAC Address of the iBoot. The MAC Address of the iBoot is located on bottom of the unit.

Example: arp -s 63.211.86.165 00-50-c2-05-01-c1 <enter> |-new IP addr-| |--- MAC addr. ---|

arp -a

 This will display the current arp cache of your PC. Check to see that there the only entry for the iBoot is now there and does not have a typographical error. Also see that way to the right is of the STATIC type.

3. Ping the iBoot to program the IP address into the iBoot.

This ping must be done within 2 minutes of when you power up the iBoot. If it has been longer then unplug the iBoot and plug it back in. Then continue with these instructions.

Type: ping <IP Address>

 If the ping command returns "host not responding" 4 times then the address has not been programmed properly, or the IP or MAC Address is incorrect. In either case redo step 2. If the problem persists, contact the Dataprobe Tech Support Hot Line. [ 201-967-8788 ]

- 4. Delete the entry from the ARP cache by typing: arp -d <IP Address>
- After deleting the entry type the following again.
	- arp -a

This will display the current arp cache of your PC.

Check to see that there is no entry for the iBoot or the iP number intended for the iBoot.

- 5. Ping the iBoot to confirm that it has been programmed. Type: ping <IP Address>
- 6. After valid response type the following one last time.

arp -a

 This will display the current arp cache of your PC. Check to see that there the only entry for the iBoot is now there again. Also see that way to the right is of the DYNAMIC type. This means the iBoot now has your new iP Number in it.